# **Table of Contents**

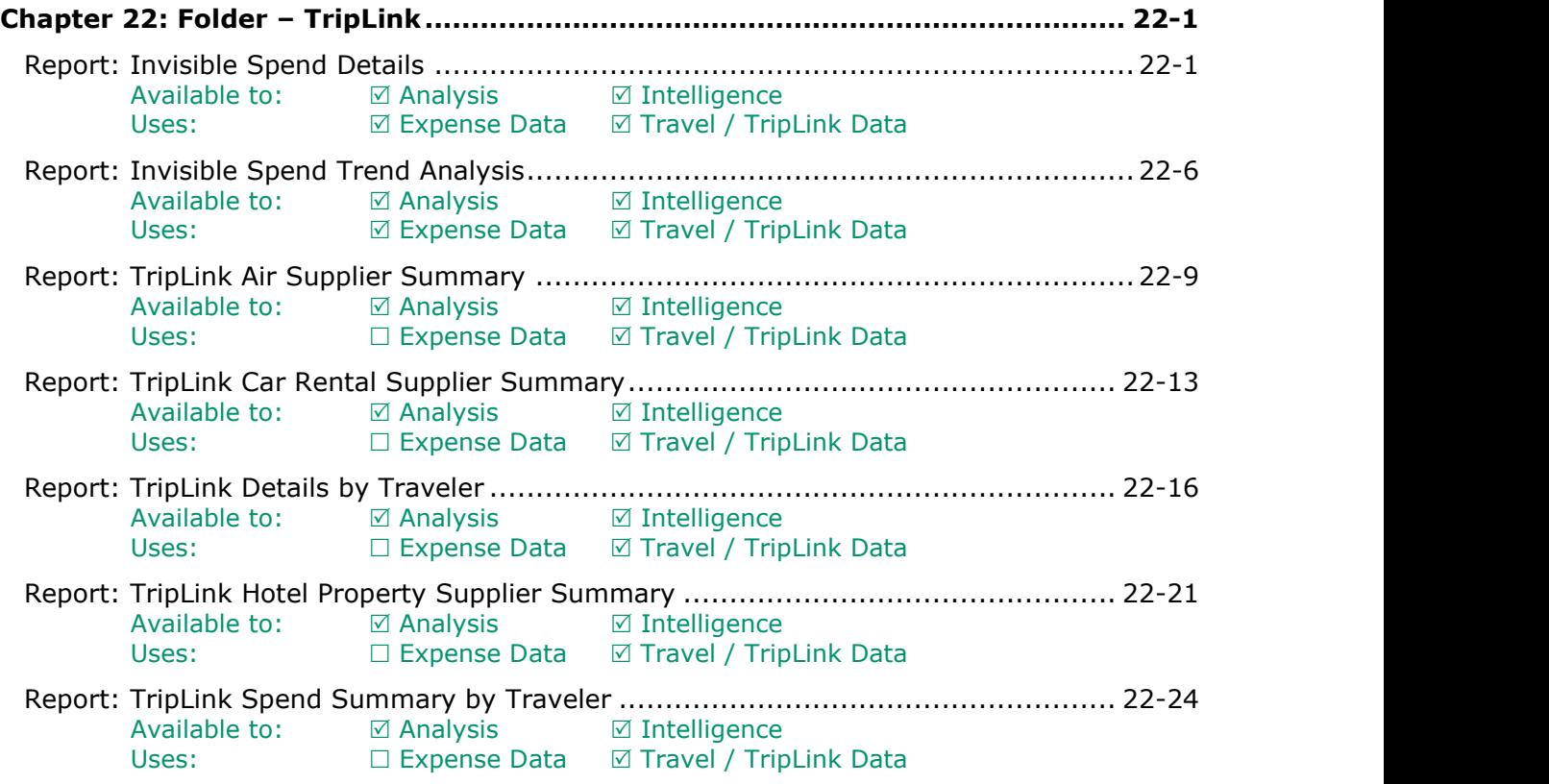

# **Revision History**

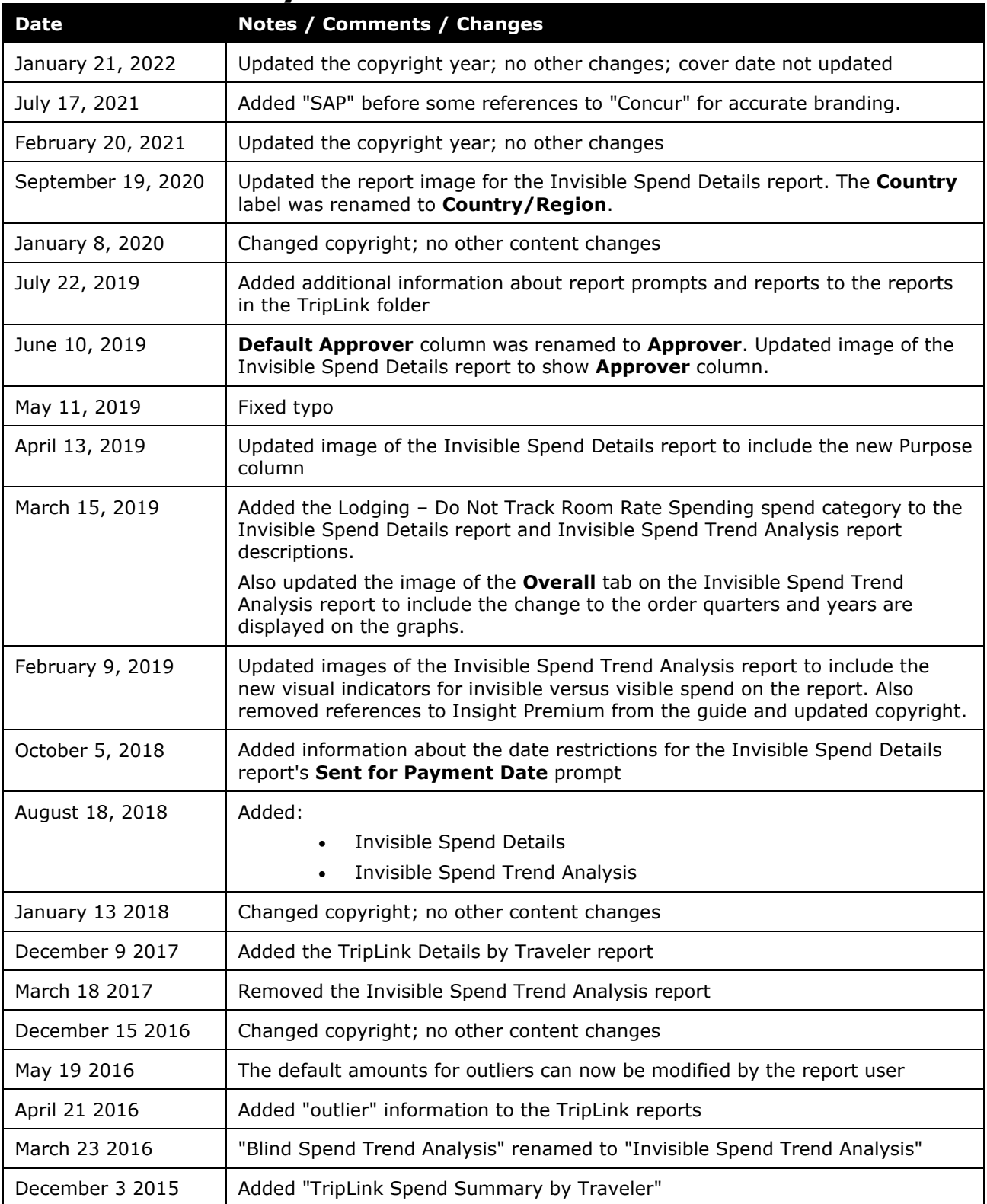

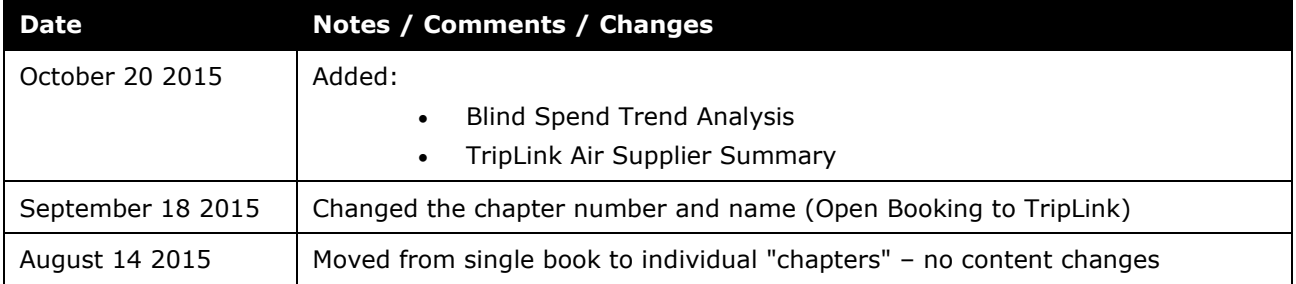

# <span id="page-4-1"></span><span id="page-4-0"></span>**Chapter 22: Folder – TripLink**

### **Report: Invisible Spend Details**

<span id="page-4-3"></span><span id="page-4-2"></span>Available to: ☑ Analysis <u>v</u> Intelligence Uses: **Ø Expense Data Ø Travel / TripLink Data** 

This report tracks invisible spend at the employee level. *Invisible spend* represents the expensed amounts that are not matched to a trip, with one exception — any charges from TMC direct bookings are considered visible spend and will be excluded from this report.

Like the Invisible Spend Trend Analysis report, this report filters on spend categories. *If the client has not mapped the expense types to the spend categories, then no data is returned on this report.*

This report uses these spend categories:

- Airfare
- Car Rental
- Lodging Do Not Track Room Rate Spending
- Lodging Track Room Rate Spending
- Train

#### **Report Prompts**

The **From** field in the **Sent for Payment Date** prompt defaults to *Jan 1, 2017*, and the **From** field only accepts dates from January 1, 2017 or later. This is due to the improved visible spend matching process only being available for data from January 1st, 2017 or later.

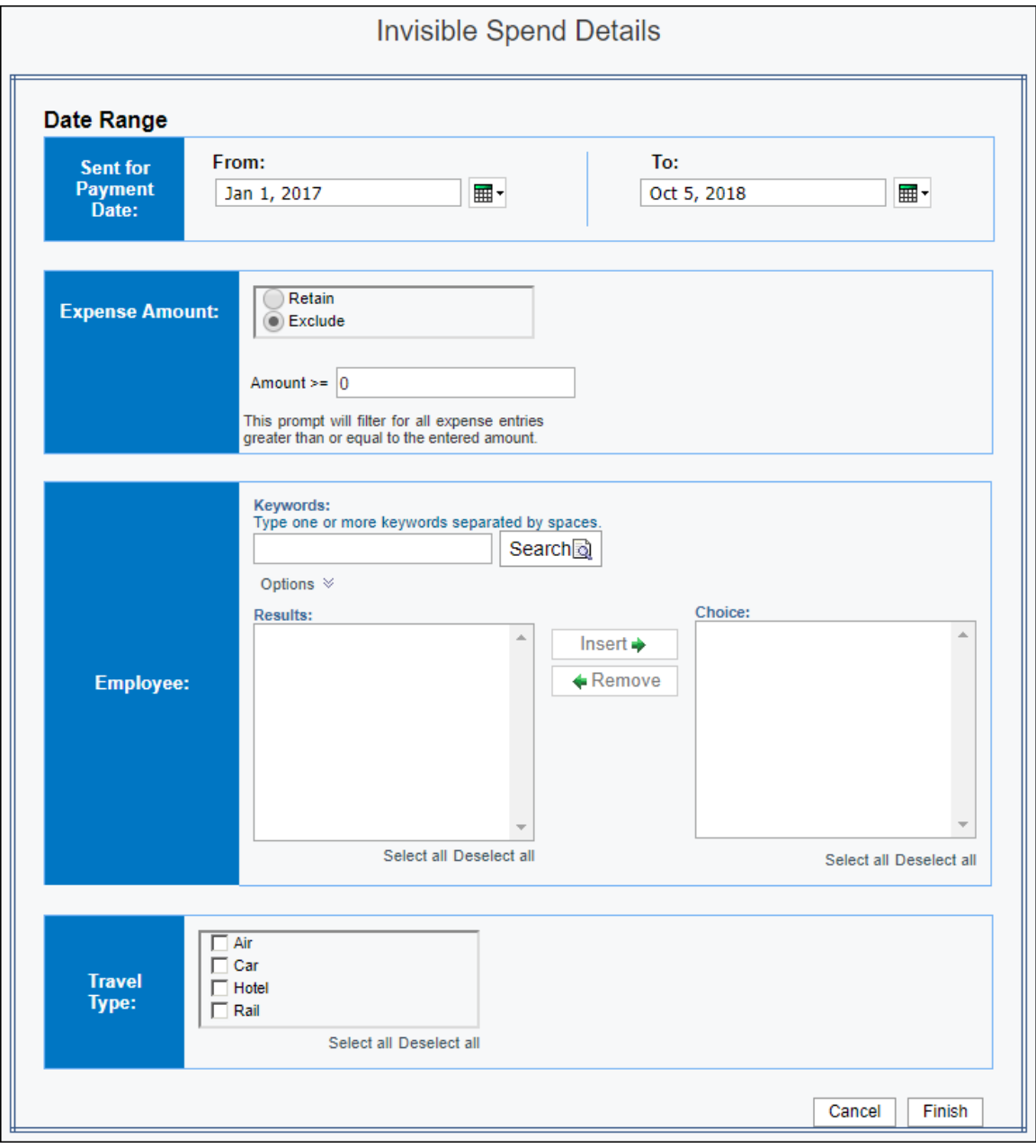

#### **Report Output**

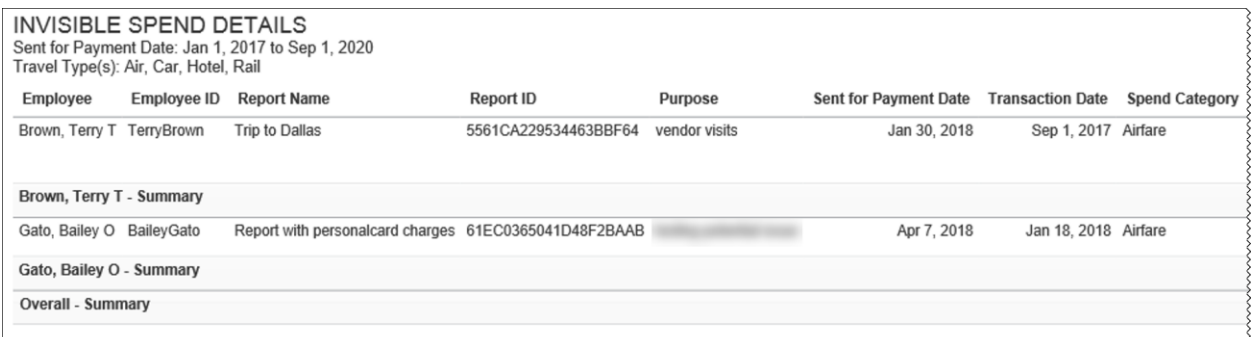

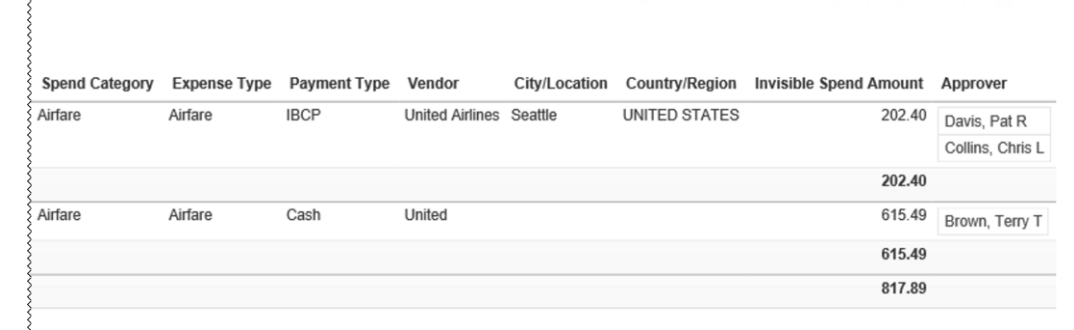

#### **Report Header and Footer**

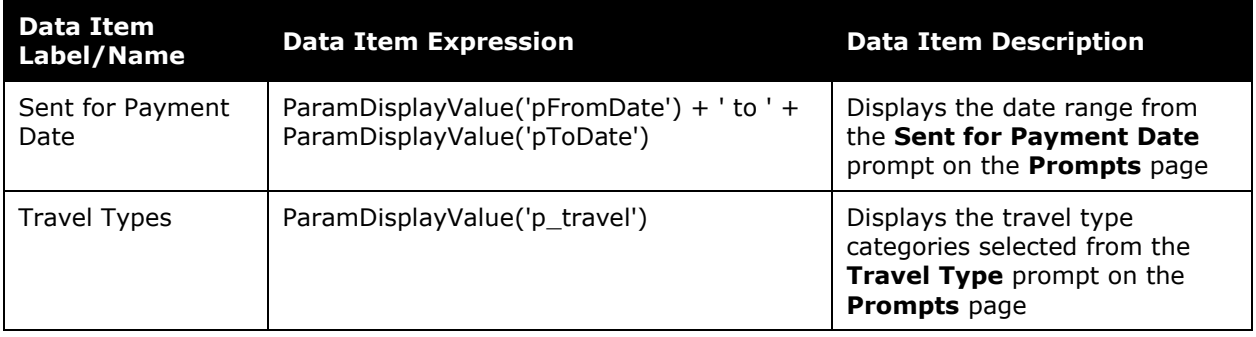

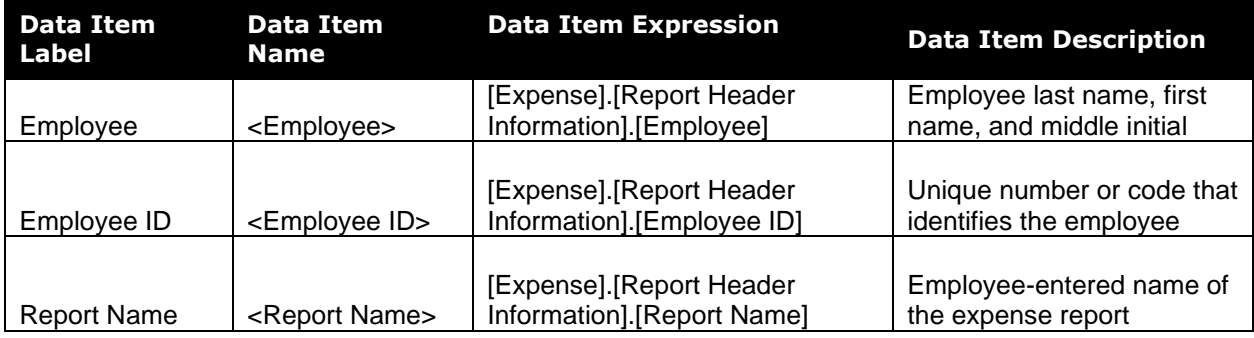

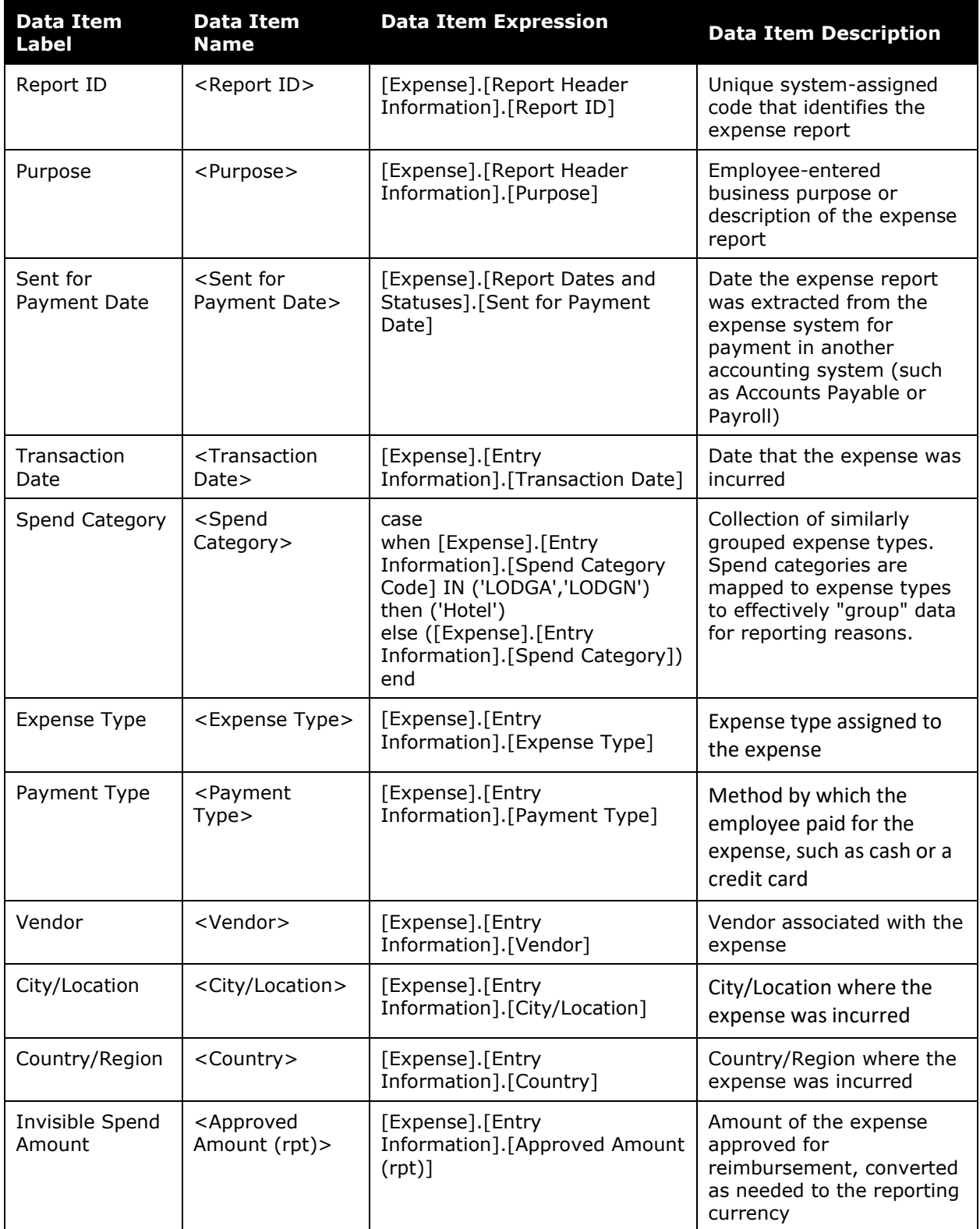

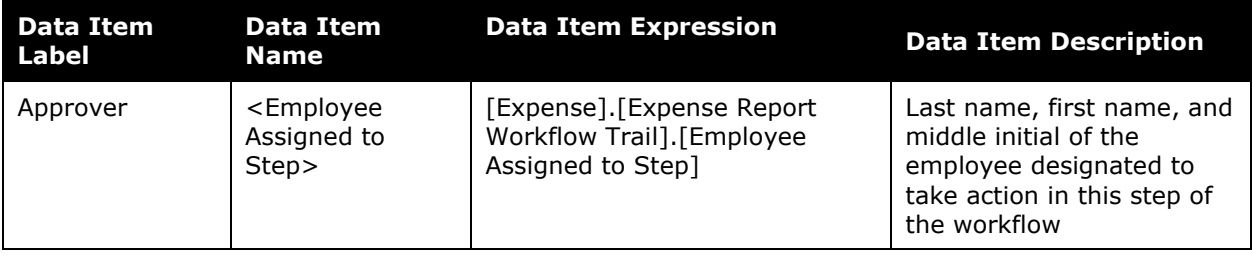

#### <span id="page-9-0"></span>**Report: Invisible Spend Trend Analysis**

<span id="page-9-2"></span><span id="page-9-1"></span>Available to: ☑ Analysis <u>v</u> Intelligence Uses: **Ø Expense Data** Ø Travel / TripLink Data

Concur TripLink captures data from flights, hotels, and ground transportation – no matter where travel is booked. This report provides access to that data – giving companies of all sizes insight into travel expenditures before they happen and a more complete picture of spend outside the corporate travel system.

Invisible spend will go down over time as clients get visibility into travel spend before travel occurs through TripLink. In addition, the information can also be used to meet "duty of care" requirements as well as track spend with specific suppliers, giving companies the information they need for better negotiations.

**NOTE:**Specifically, SAP Concur looks at Concur Expense data where the expense is matched with a trip in order to determine visible spend. In addition, if SAP Concur finds credit card spend from TMC direct bookings, it is considered visible spend for this report. (This provides the expensed amount.) Then, Concur Travel provides the trip source information, like Concur Travel, TripLink, etc.

*Invisible spend* represents the expensed amounts that are not matched to a trip.

As described below, the only expenses that are included in this process are those with expense types that are mapped to the four spend categories listed below.

The report also shows quarterly trends so the Travel Manager can see if invisible spend is increasing or decreasing over time. The report shows the current quarter and the previous 4 quarters based on the Sent for Payment Date.

#### *Required: Spend Categories*

The client has the option to set up spend categories and then map expense types to those categories, in this case, to "group" data for reporting reasons. The new Invisible Spend Trend Analysis report filters on spend categories. *If the client has not mapped the expense types to the spend categories, then no data is returned on this report.*

This report uses these spend categories:

- Airfare
- Car Rental
- Lodging Do Not Track Room Rate Spending
- Lodging Track Room Rate Spending
- Train

 For more information about spend categories, refer to the *Expense: Expense Types Setup Guide*.

#### **Report Prompts**

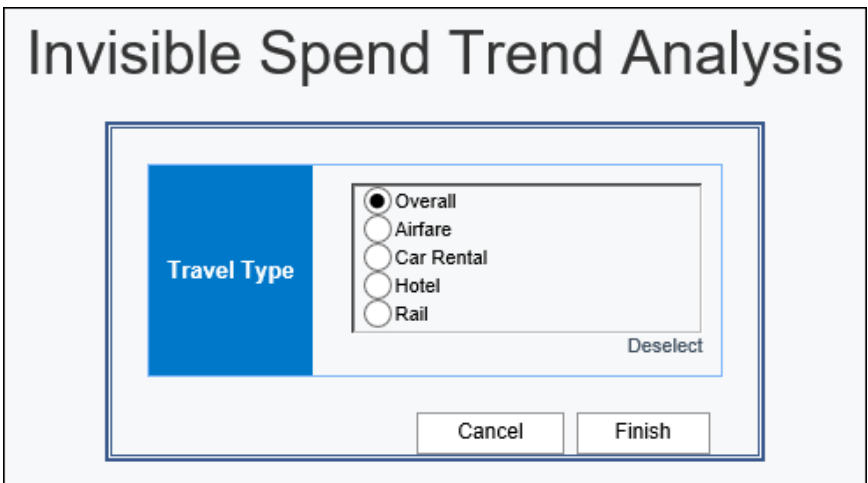

#### **Report Output**

Overall Page:

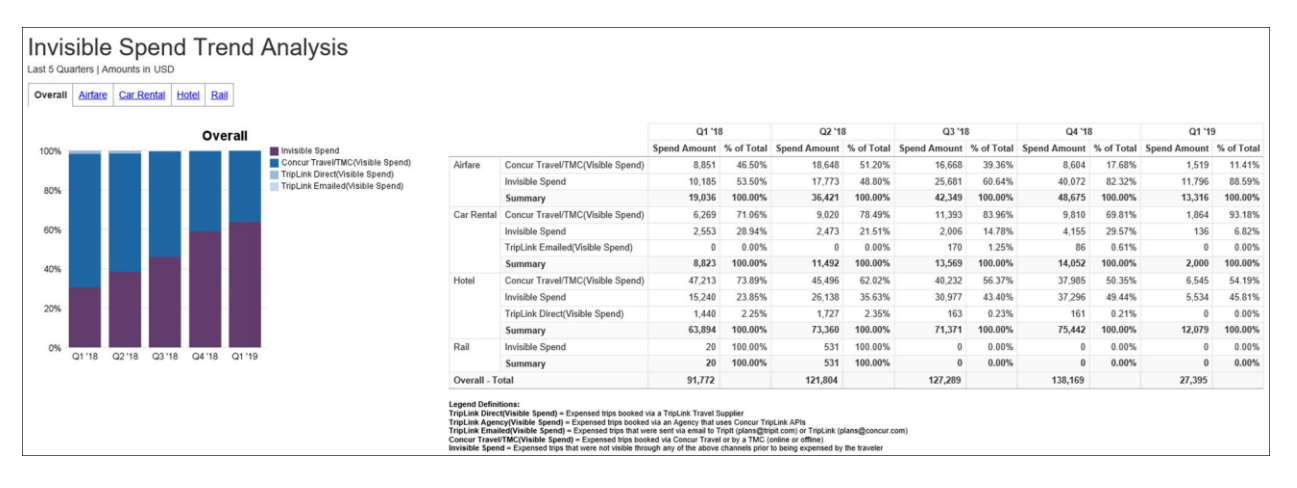

#### Airfare Page:

#### **Invisible Spend Trend Analysis** Overall Airfare Car Rental Hotel Rail 01 '18 02.18 Q3 '18 04 '18 01'19 Airfare 01 19<br>Amount % of Total<br>1,519 11.41%<br>11,796 88.59% Q4 '18<br>Amount % of Total Spene<br> $8,604$  17.68% Spend Amount % of Total Spend Amount % of Total Spend Amount % of Total Spend Amount % of Total Spend Amount % of Total Spend Amount % of Total Spend Amount % of Total Spend Amount 8, 851 1009 **■ Invisible Spend**<br>■ Concur Travel/TMC(Visible Spend) Airfare Concur Travel/TMC(Visible Spend) 8,851 46.50% 16,668 39.36%<br>25,681 60.64% 18,648 51.20%<br>17,773 48.80% 40,072 82.32% Invisible Spend 80% Summary 48,675 100.00% 19,036 100.00% 36,421 100.00% 42,349 100.00% 13,316 100.00% 60% 40% 20%

#### Chapter 22: Folder – TripLink

#### Car Rental Page:

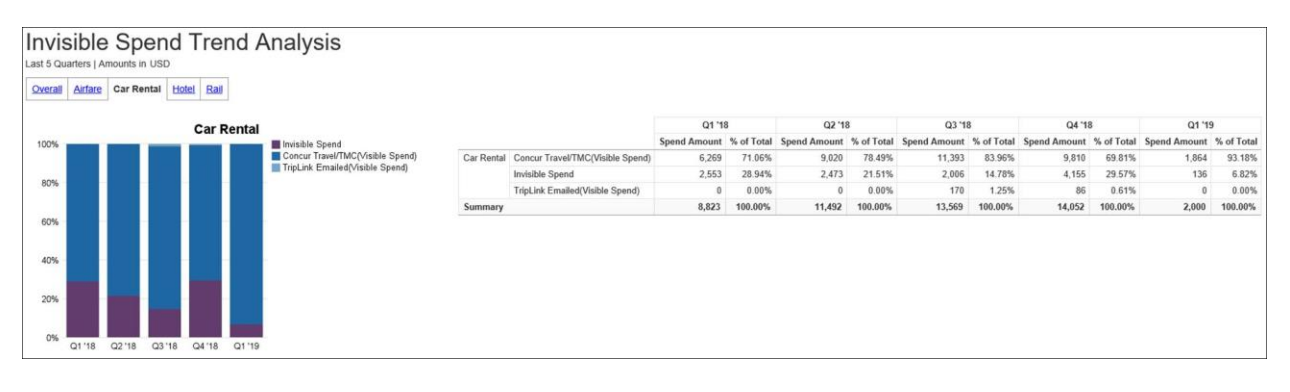

#### Hotel Page:

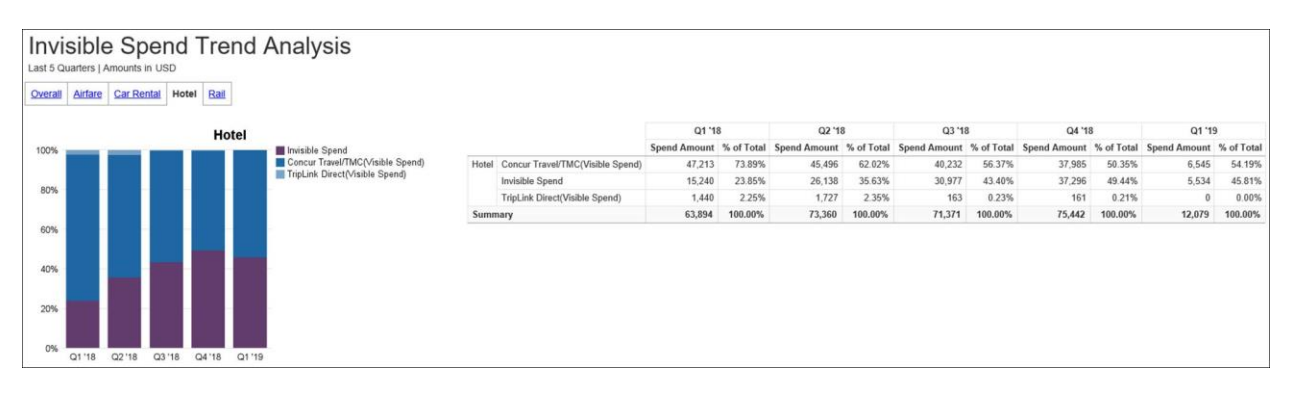

Rail Page:

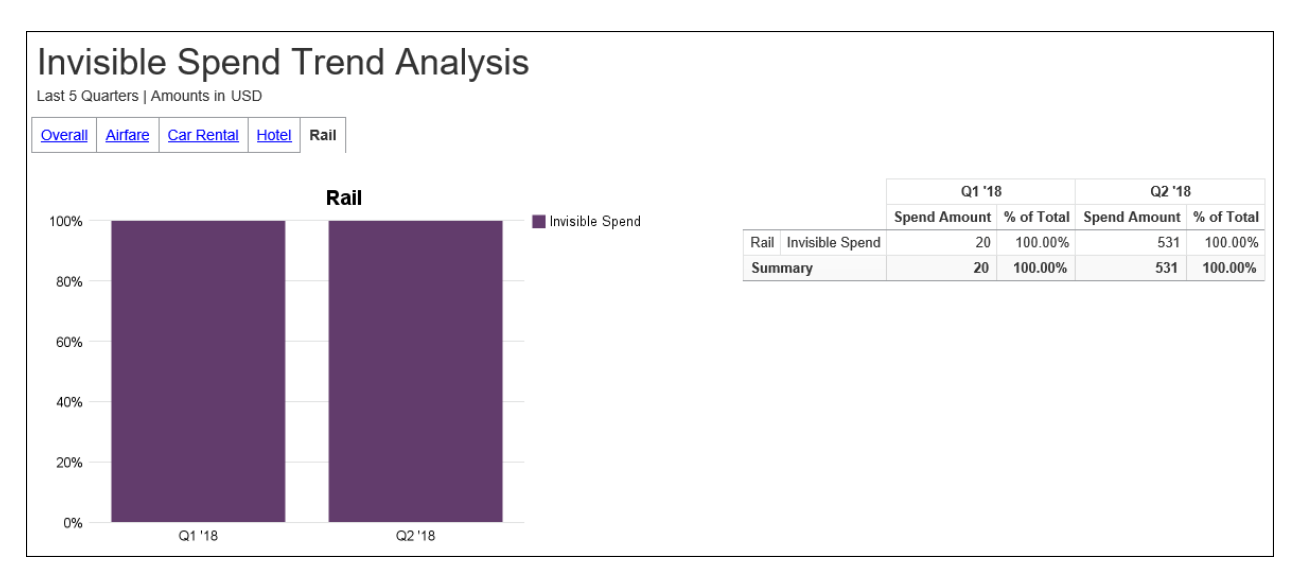

# <span id="page-12-0"></span>**Report: TripLink Air Supplier Summary**<br>Available to:  $\boxtimes$  Analysis  $\boxtimes$  Intelligence

<span id="page-12-2"></span><span id="page-12-1"></span>Available to: **ØAnalysis Intelligence**<br>Uses: **□ Expense Data Ø Travel / TripLink Data** Uses:  $\Box$  Expense Data

This report lists are vendors (booking total, ticket count, and segment count) by supplier.

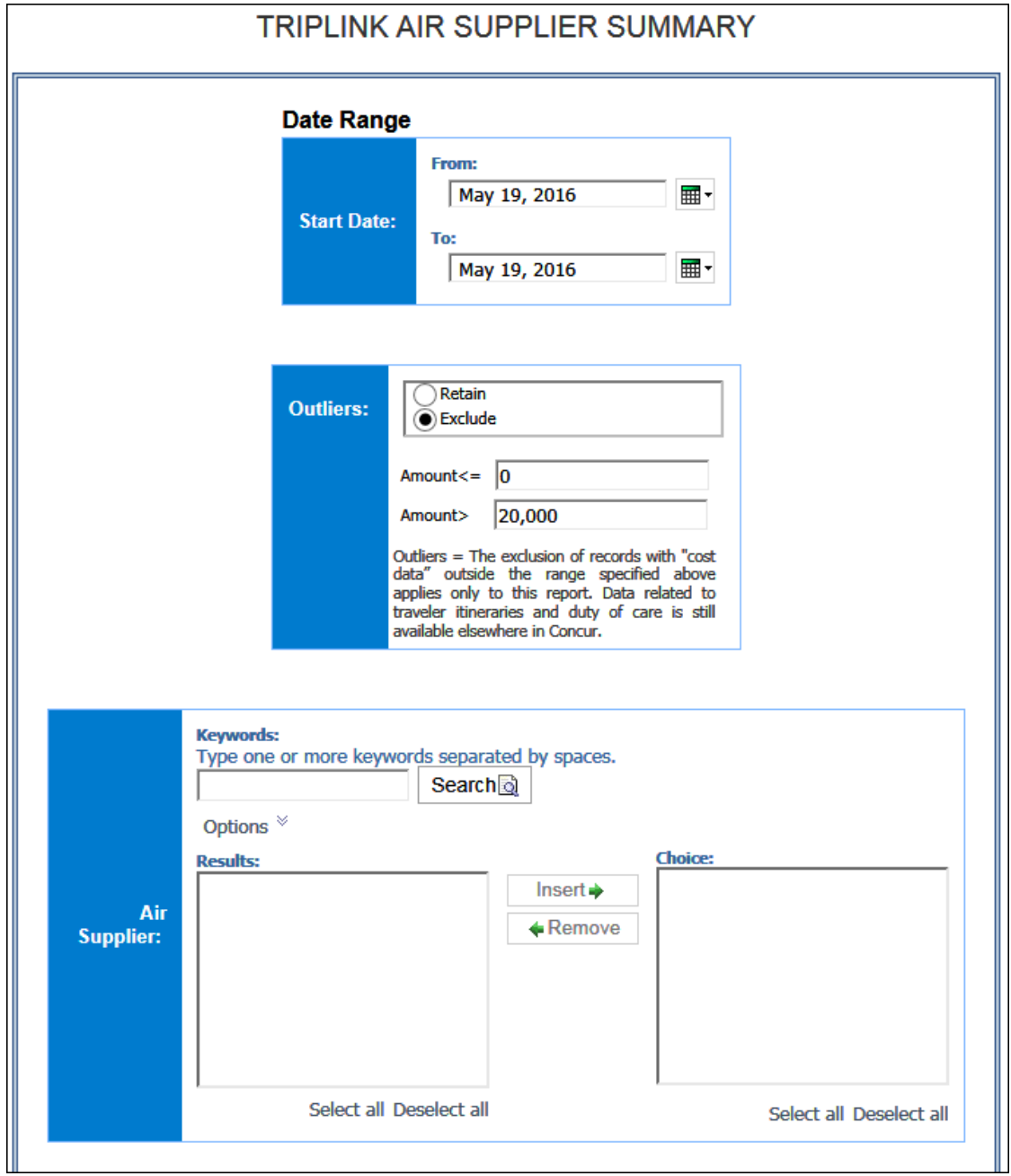

On occasion, itineraries may be associated with a cost that is outside the parameters typically used for reporting purposes. We have termed these data points as *outliers*, which are defined as *The exclusion when "cost data" is either equal to \$0 or more than \$20,000 (reporting currency).* 

The options are:

- **Exclude:** Include all transactions that meet the other criteria but exclude the outliers; the defaults (in reporting currency) for outliers are 0 and 20,000 but can be modified
- **Retain:** Include all transactions that meet the other criteria

#### **Report Output**

This sample shows the TripLink Air Supplier Summary report using *retain* for outliers:

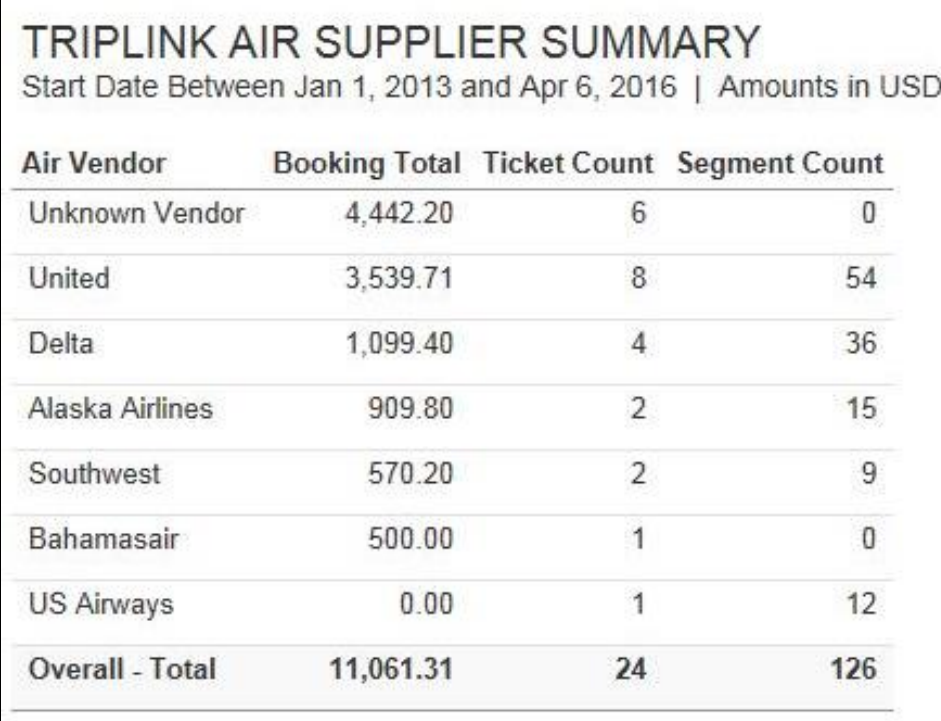

This sample shows the TripLink Air Supplier Summary report using *exclude* for outliers:

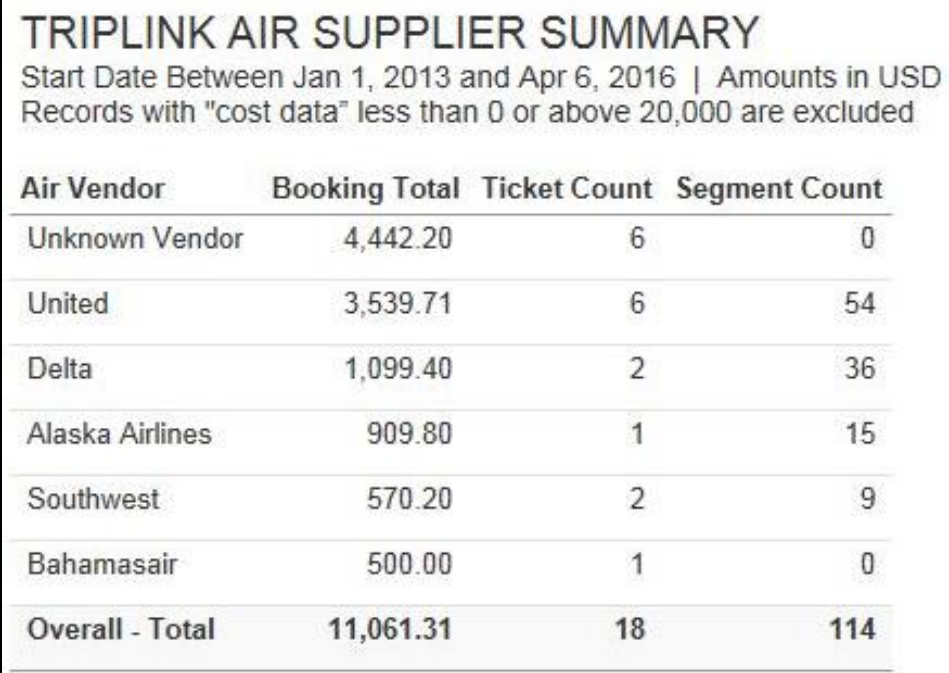

#### **Report Header and Footer**

 $\Gamma$ 

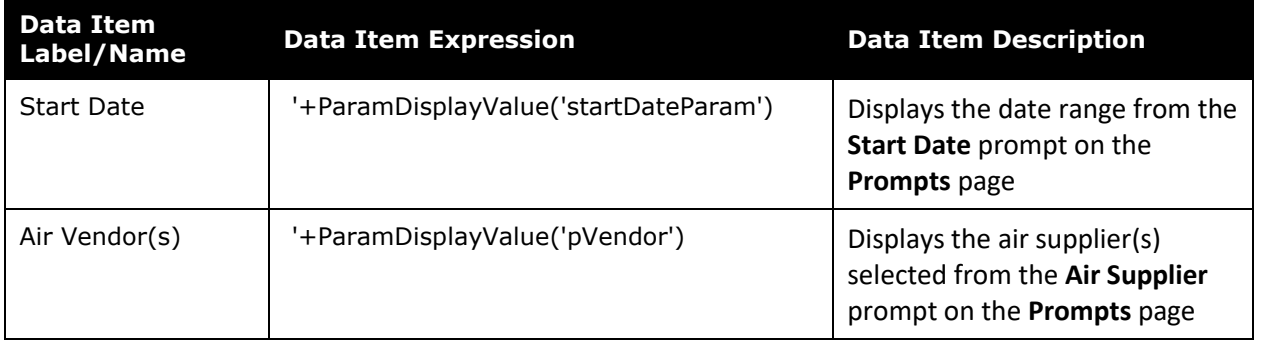

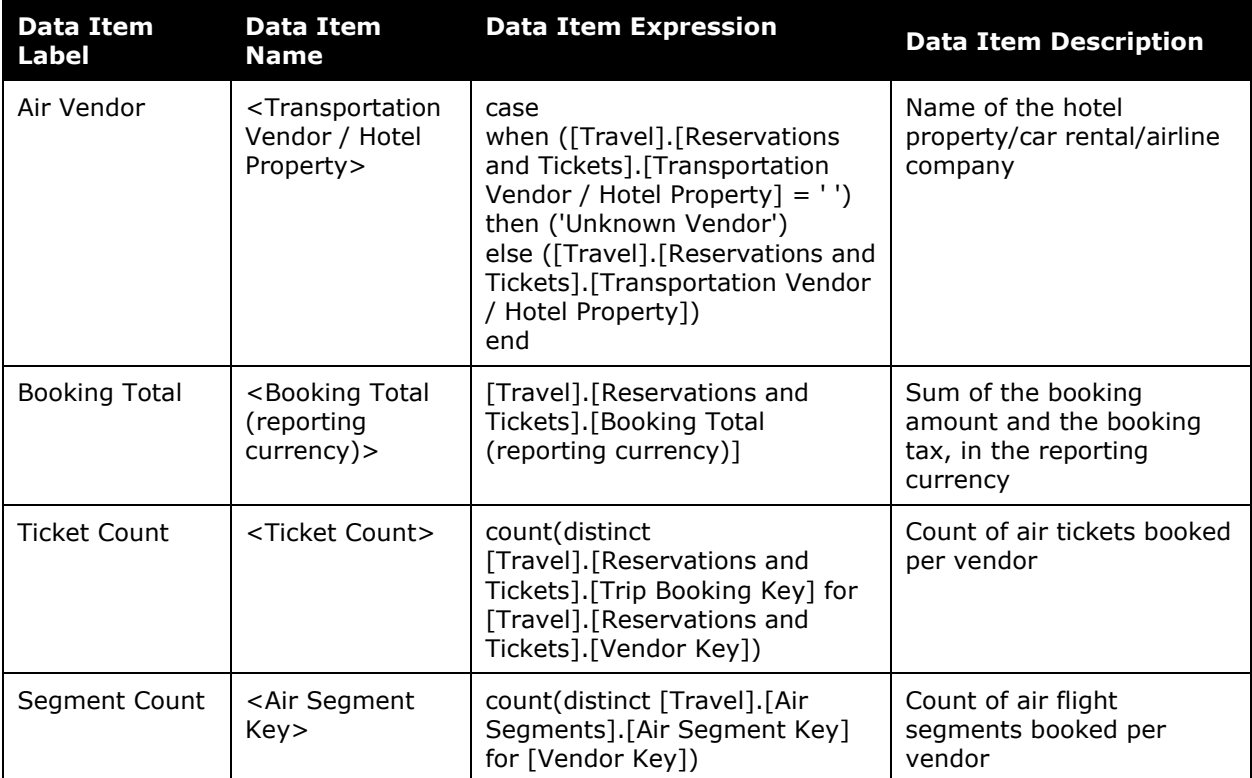

#### <span id="page-16-0"></span>**Report: TripLink Car Rental Supplier Summary**

<span id="page-16-2"></span><span id="page-16-1"></span>Available to: **Ø Analysis Intelligence**<br>Uses: **□ Expense Data Ø Travel / TripLink Data** Uses:  $\Box$  Expense Data

This report lists car rentals ( $#$  of rentals,  $#$  of days, and booking total) by supplier.

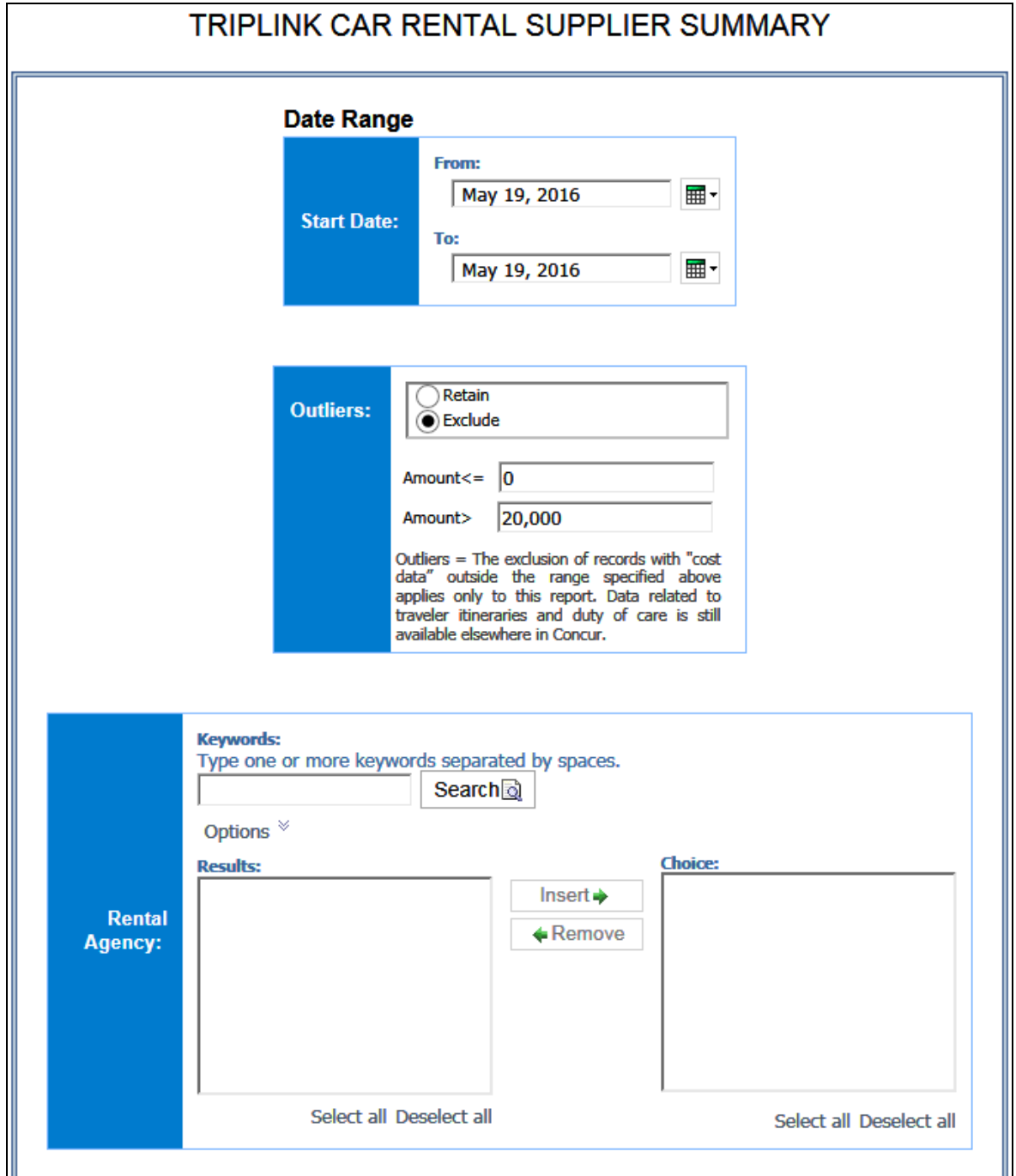

On occasion, itineraries may be associated with a cost that is outside the parameters typically used for reporting purposes. We have termed these data points as *outliers*, which are defined as *The exclusion when "cost data" is either equal to \$0 or more than \$20,000 (reporting currency).* 

The options are:

- **Exclude:** Include all transactions that meet the other criteria but exclude the outliers; the defaults (in reporting currency) for outliers are 0 and 20,000 but can be modified
- **Retain:** Include all transactions that meet the other criteria

#### **Report Output**

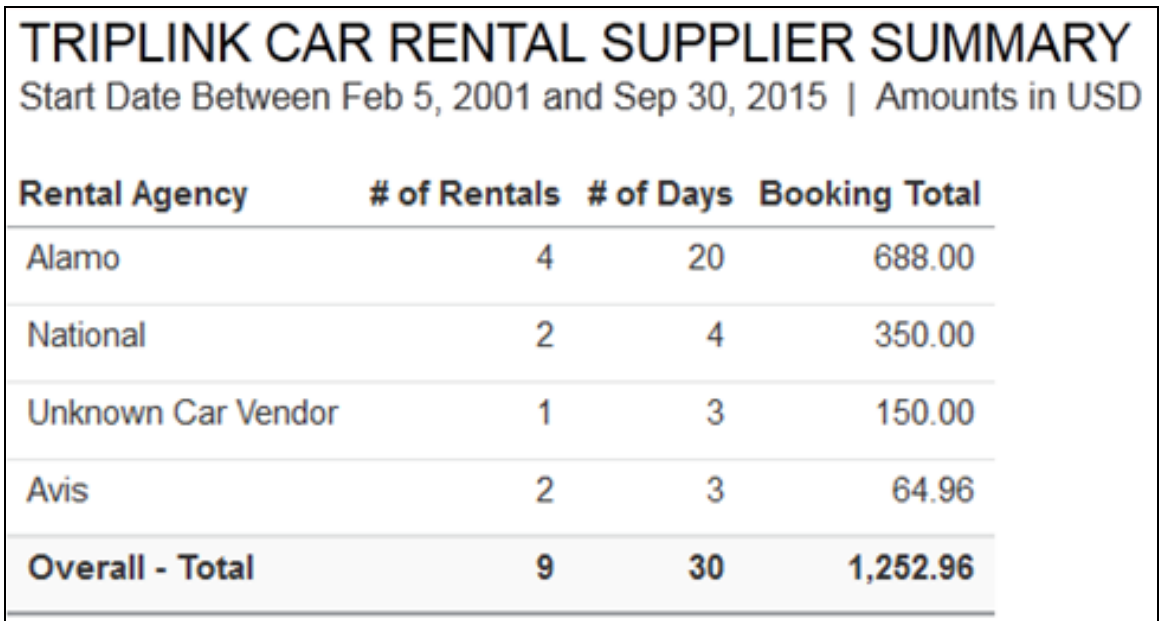

#### **Report Header and Footer**

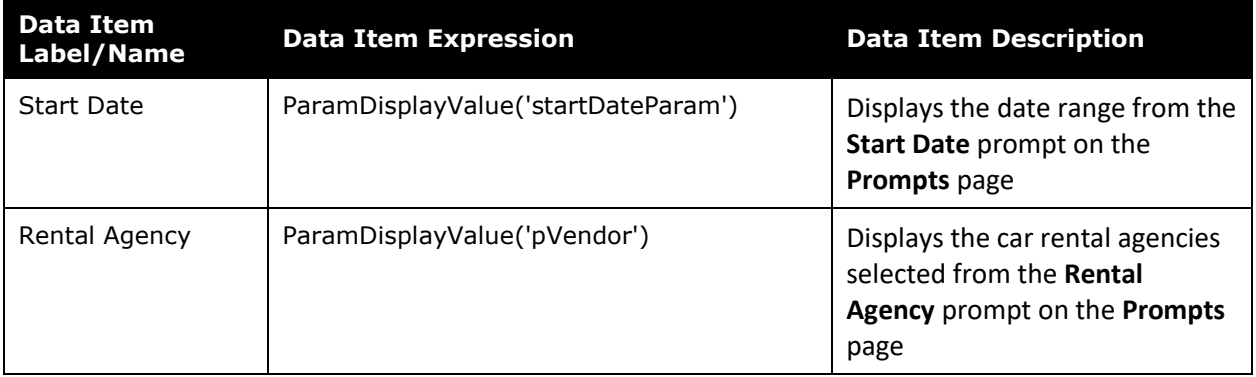

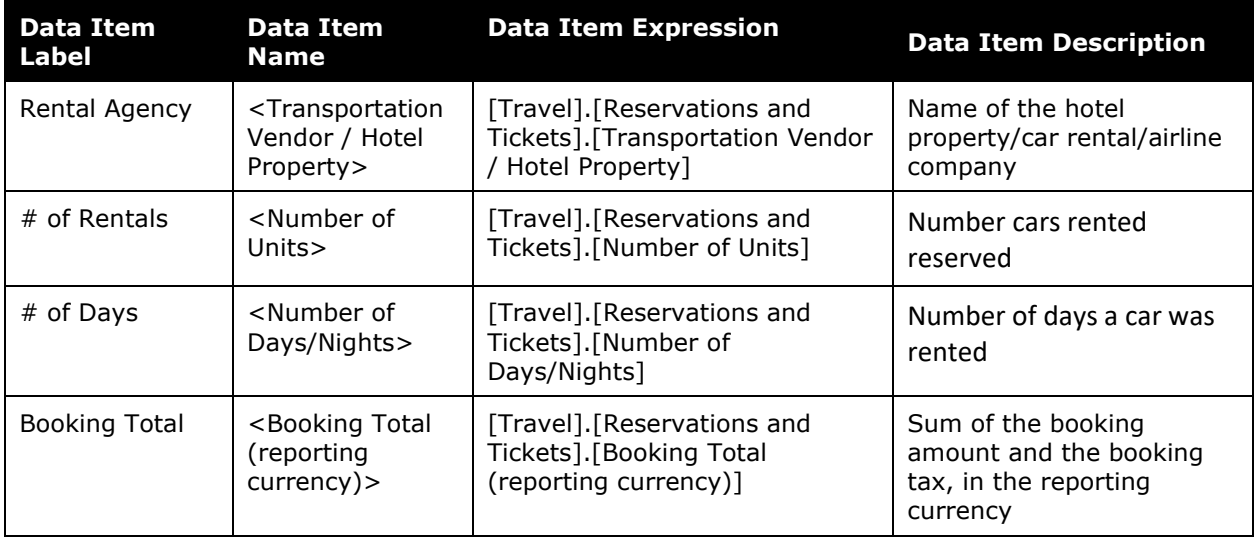

#### <span id="page-19-0"></span>**Report: TripLink Details by Traveler**

<span id="page-19-2"></span><span id="page-19-1"></span>Available to:  $\boxtimes$  Analysis  $\boxtimes$  Intelligence<br>Uses:  $\Box$  Expense Data  $\boxtimes$  Travel / TripLink Data Uses:  $\Box$  Expense Data

This report provides trip-level and segment-level details by employee. The report includes the employee ID and expense type, as well as itinerary, ticket, and booking information.

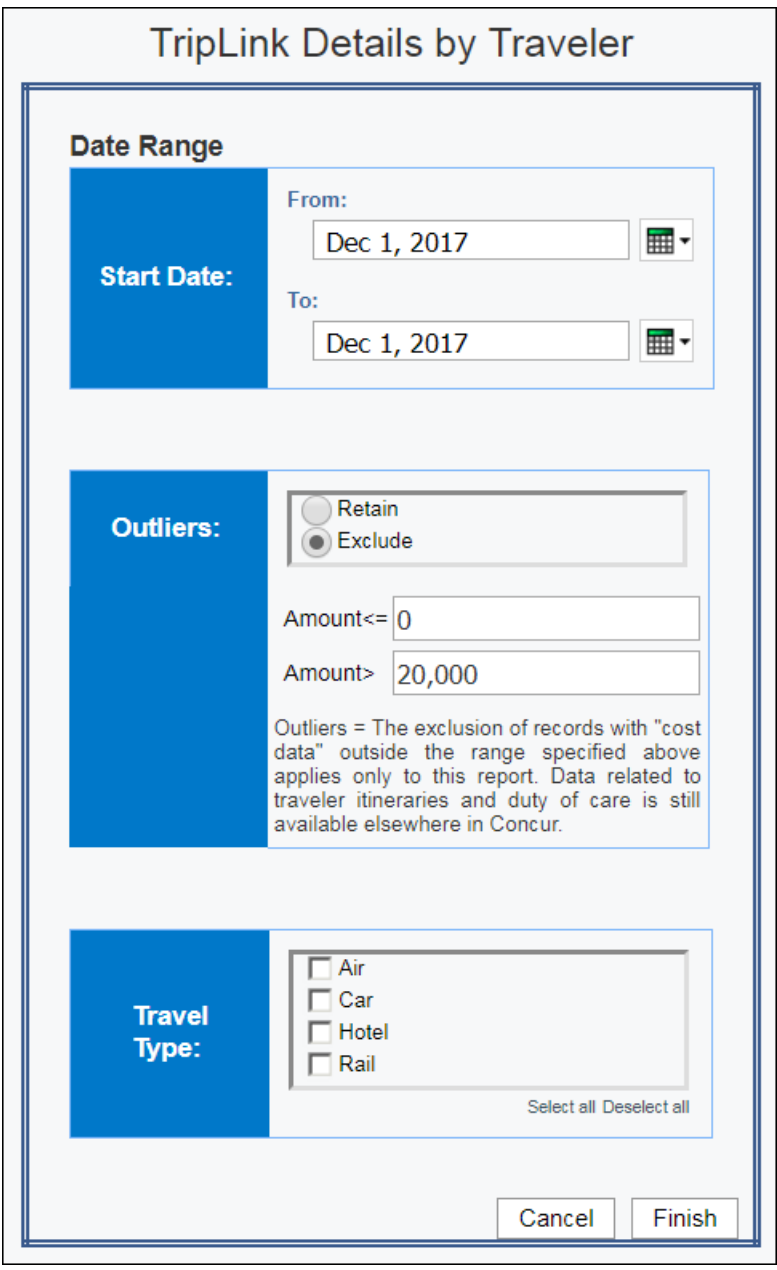

On occasion, itineraries may be associated with a cost that is outside the parameters typically used for reporting purposes. We have termed these data points as *outliers*, which are defined as *The exclusion when "cost data" is either equal to \$0 or more than \$20,000 (reporting currency).* 

The options are:

- **Exclude:** Include all transactions that meet the other criteria but exclude the outliers; the defaults (in reporting currency) for outliers are 0 and 20,000 but can be modified
- **Retain:** Include all transactions that meet the other criteria

#### **Report Output**

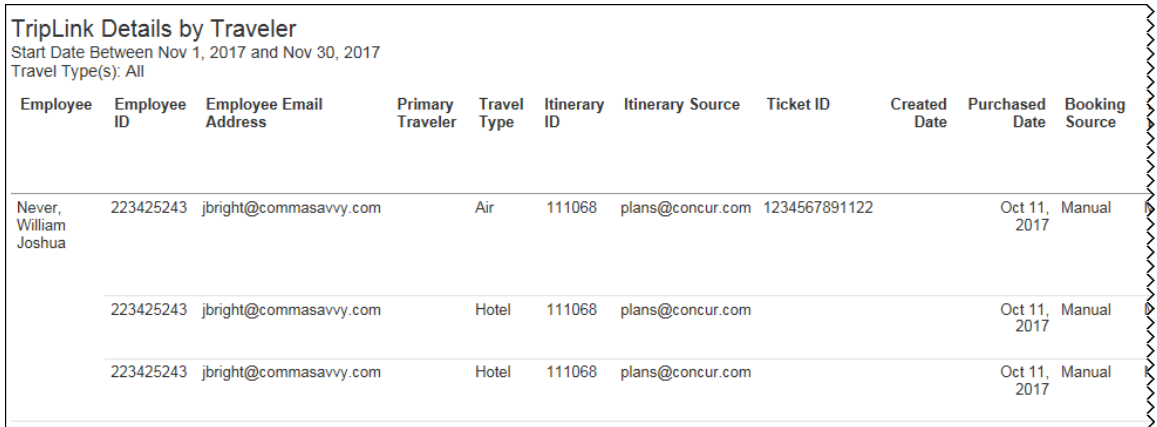

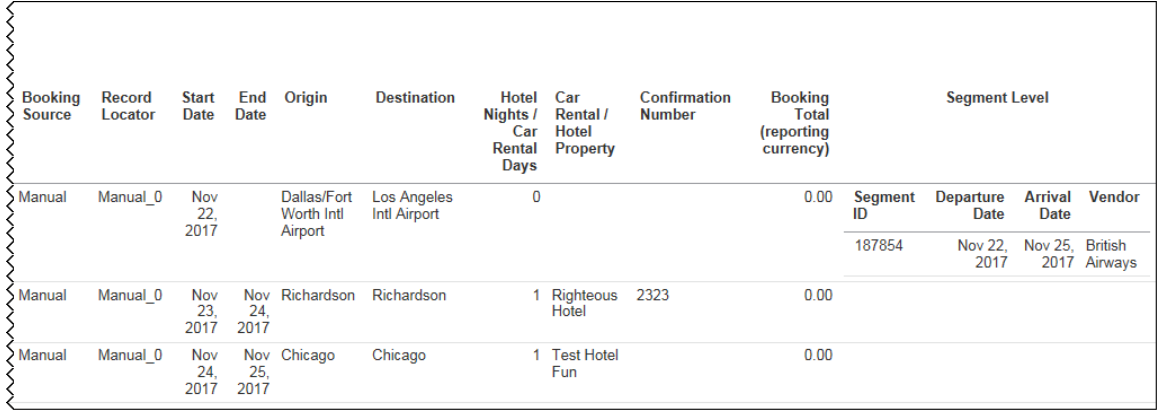

# **Report Header and Footer**

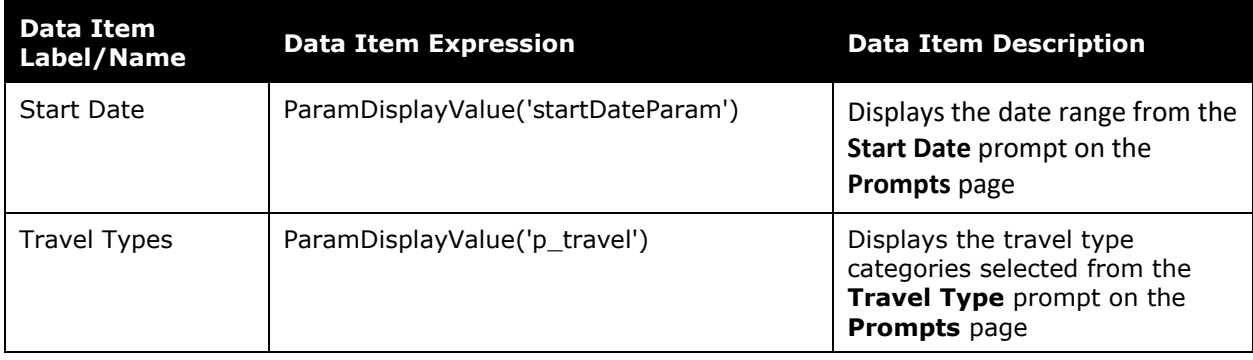

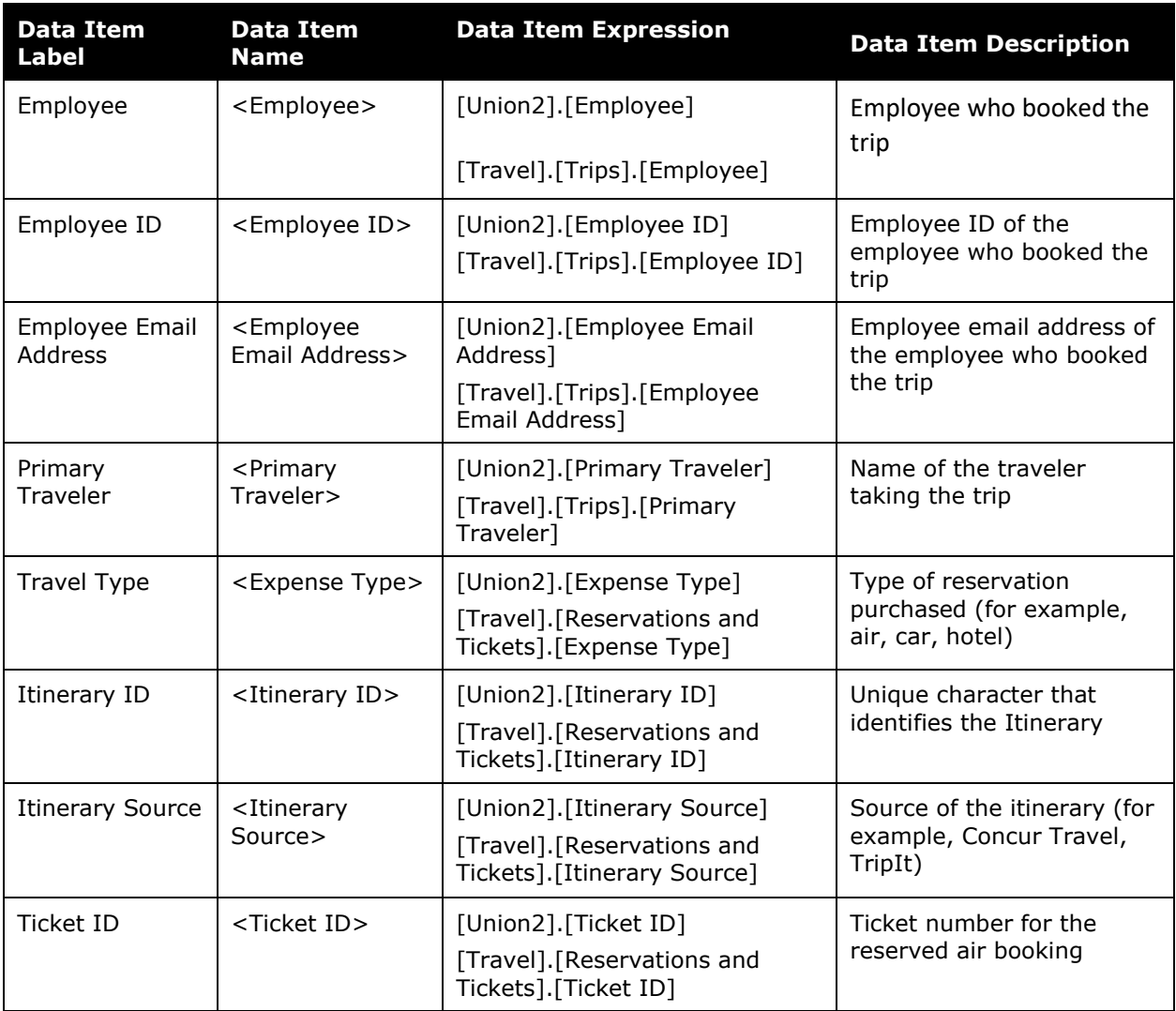

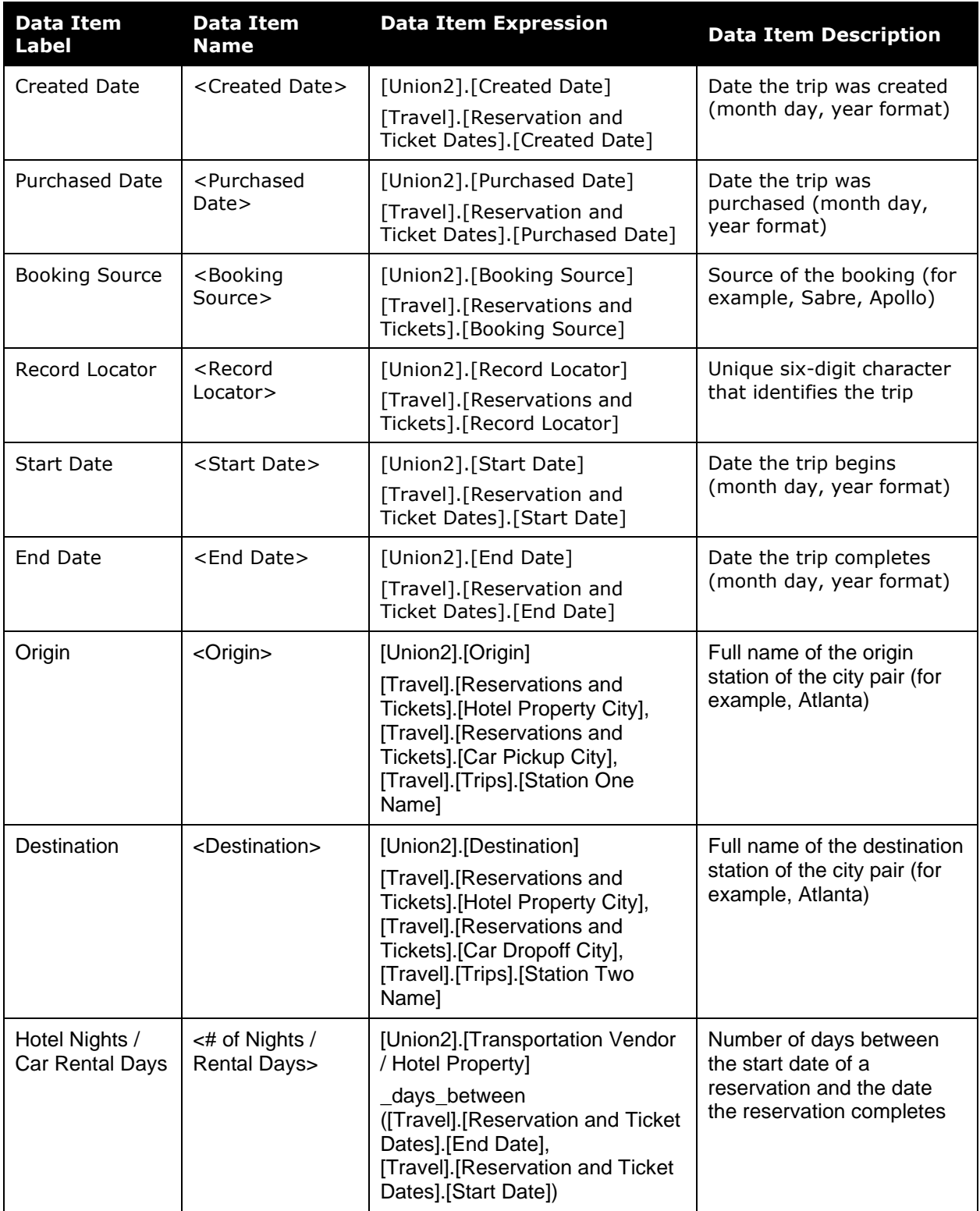

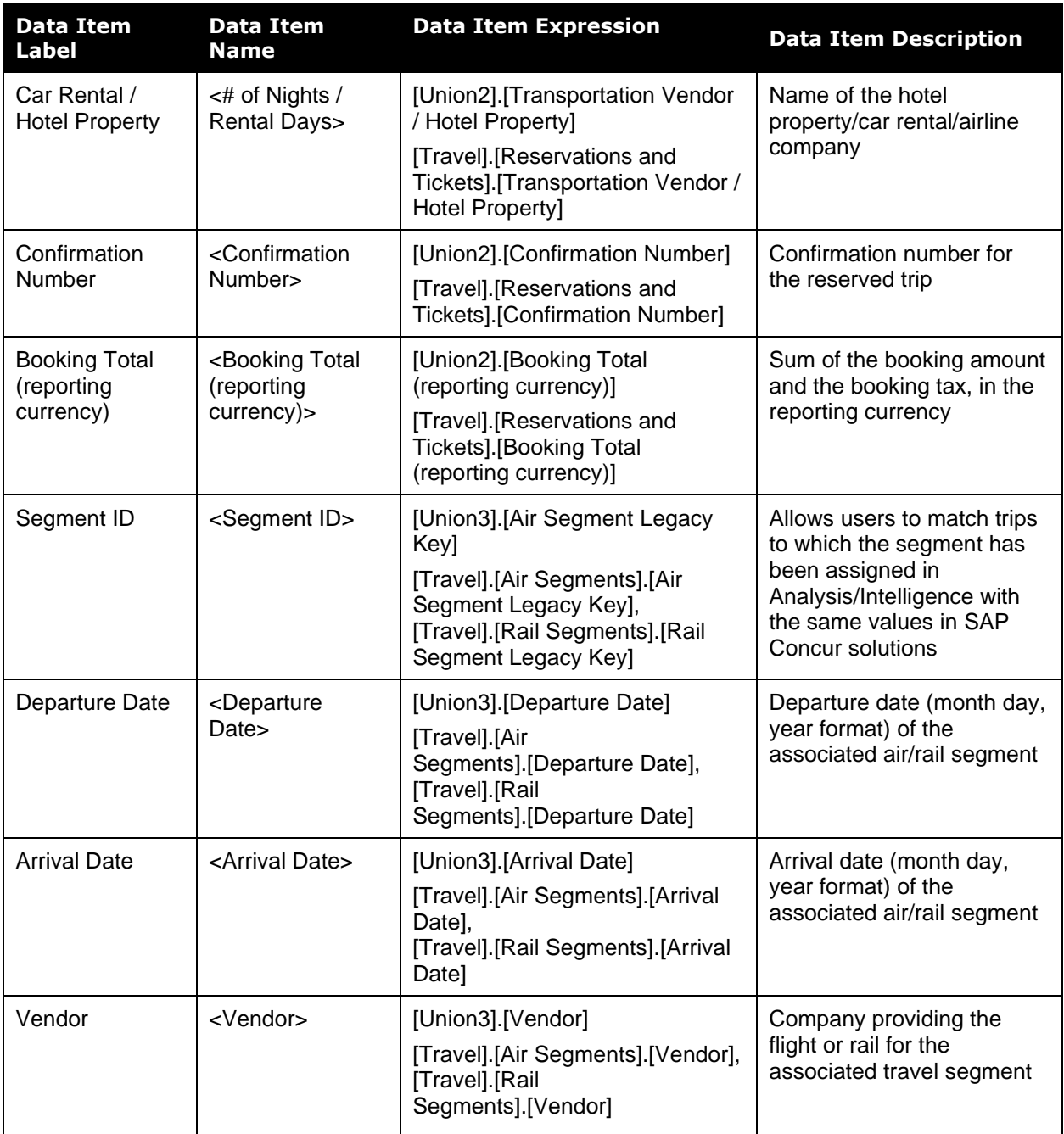

#### <span id="page-24-0"></span>**Report: TripLink Hotel Property Supplier Summary**

<span id="page-24-2"></span><span id="page-24-1"></span>Available to:  $\Box$  Analysis  $\Box$  Intelligence Uses: Expense Data Travel / TripLink Data

This report lists hotel property ( $#$  of nights,  $#$  of rooms, and booking total) by supplier.

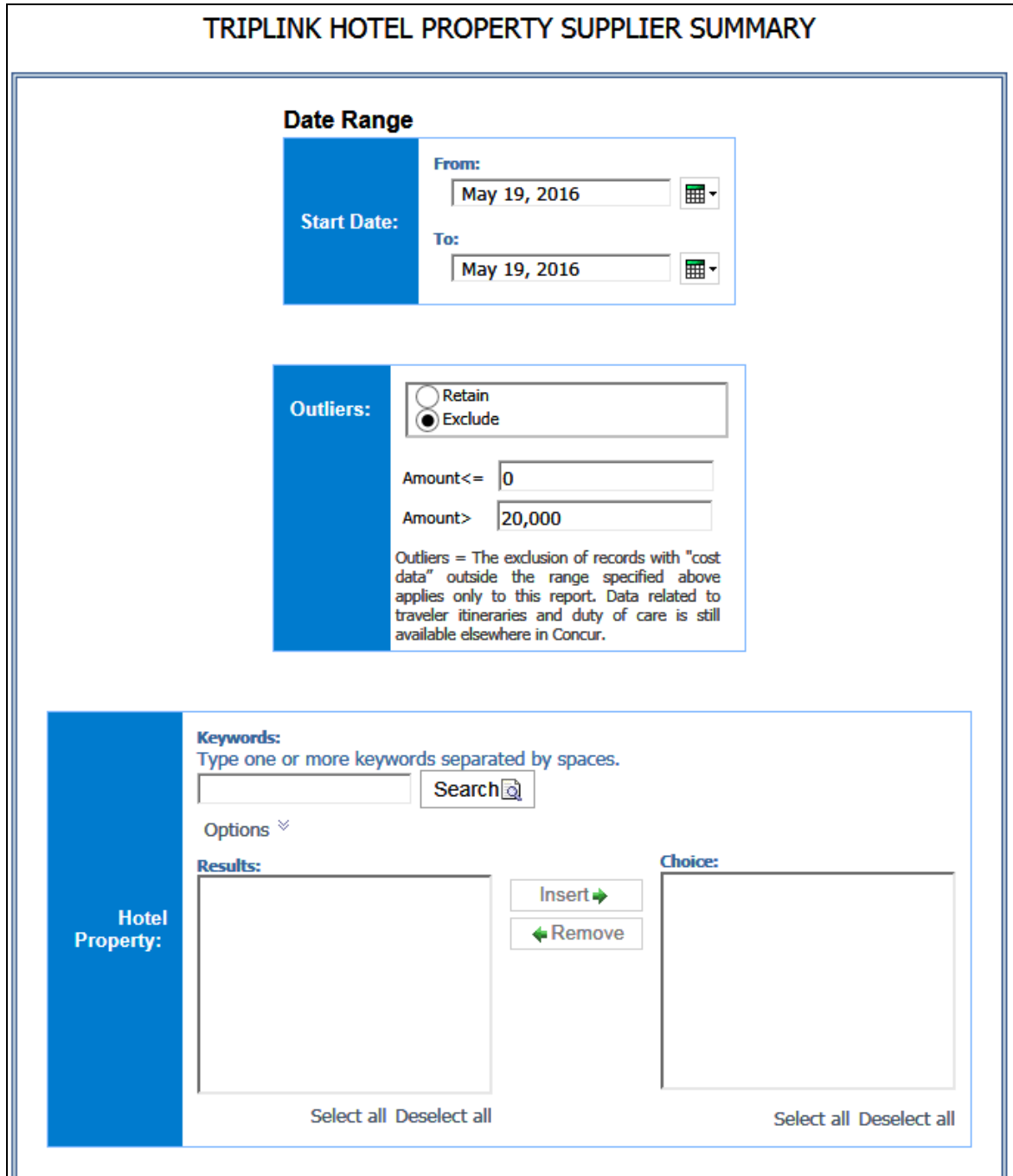

On occasion, itineraries may be associated with a cost that is outside the parameters typically used for reporting purposes. We have termed these data points as *outliers*, which are defined as *The exclusion when "cost data" is either equal to \$0 or more than \$20,000 (reporting currency).* 

The options are:

- **Exclude:** Include all transactions that meet the other criteria but exclude the outliers; the defaults (in reporting currency) for outliers are 0 and 20,000 but can be modified
- **Retain:** Include all transactions that meet the other criteria

#### **Report Output**

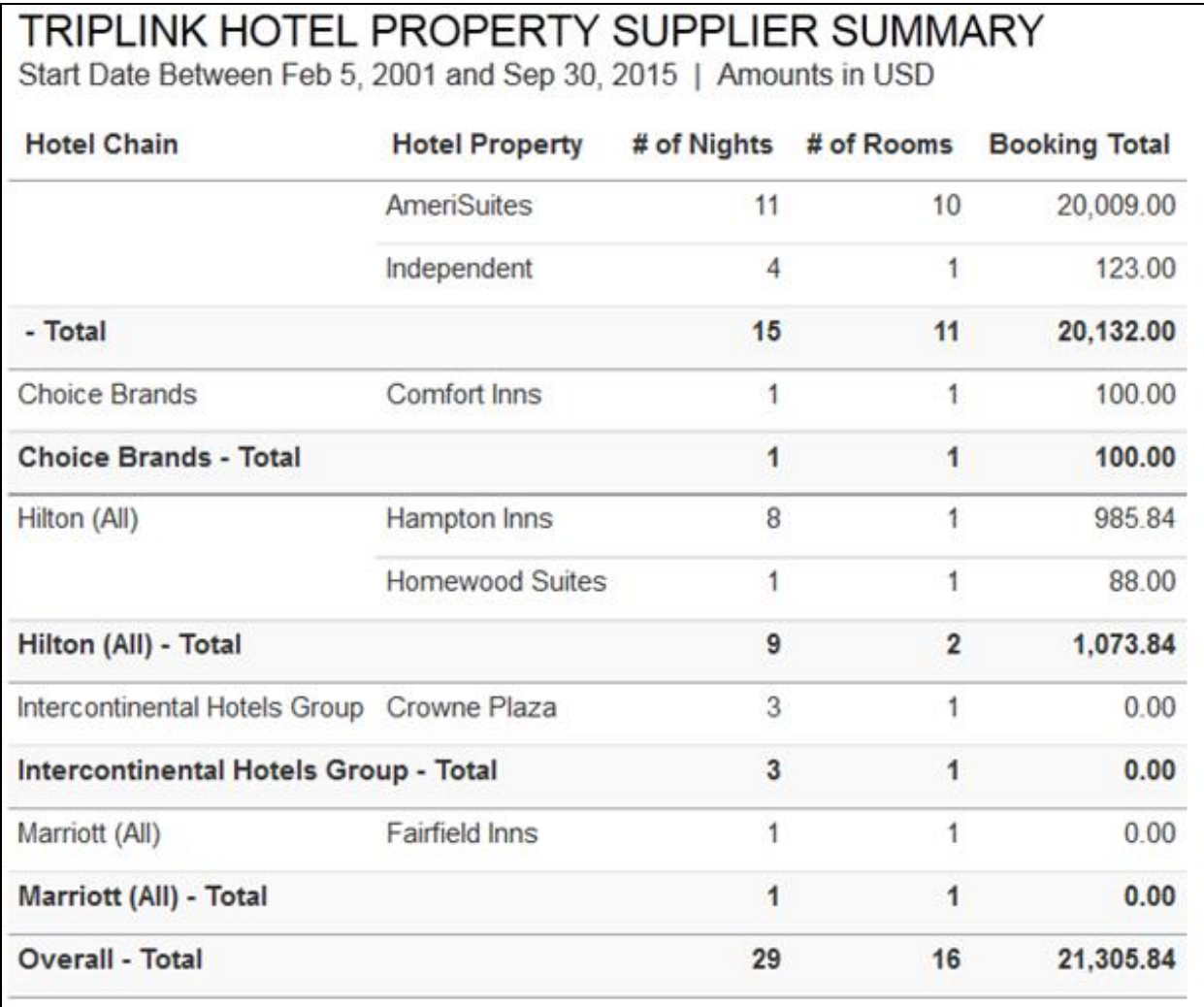

![](_page_26_Picture_224.jpeg)

# **Report Header and Footer**

![](_page_26_Picture_225.jpeg)

#### <span id="page-27-0"></span>**Report: TripLink Spend Summary by Traveler**

<span id="page-27-2"></span><span id="page-27-1"></span>Available to:  $\boxtimes$  Analysis  $\boxtimes$  Intelligence Uses: Expense Data Travel / TripLink Data

This report lists totals by travelers ( $#$  of air tickets and total amount,  $#$  of car rental days and total amount, # of car hotel nights and total amount, and the sum of those)

![](_page_27_Picture_68.jpeg)

On occasion, itineraries may be associated with a cost that is outside the parameters typically used for reporting purposes. We have termed these data points as *outliers*, which are defined as *The exclusion when "cost data" is either equal to \$0 or more than \$20,000 (reporting currency).* 

The options are:

- **Exclude:** Include all transactions that meet the other criteria but exclude the outliers; the defaults (in reporting currency) for outliers are 0 and 20,000 but can be modified
- **Retain:** Include all transactions that meet the other criteria

#### **Report Output**

![](_page_28_Picture_108.jpeg)

![](_page_28_Picture_109.jpeg)

#### **Report Header and Footer**

![](_page_28_Picture_110.jpeg)

![](_page_29_Picture_329.jpeg)

![](_page_30_Picture_146.jpeg)